# U18 数据采集卡 硬件使用说明书

## **北京迪阳公司**

## **USB 简介**

USB (UNIVERSAL SERIER BUS) 又称之为通用串行总线, 不仅仅简单地将计算机和外设 连接在一起,还把我们带进了一个全新的 PC 机时代。

USB 是您进行数字图象处理的最佳选择,同时她也为数字化设计提供了无限的创造空间。 为什么 USB 越来越受到用户的青睐呢?

第一. USB 实现了那些一直渴望简单、直接、快速连接外设到 PC 机的使用者的梦想。

 添加一个传统外设,首先您必须要弄清那些复杂的端口序列中那一个才是您需要的。其 次, 在通常情况下, 您还不得不拆开 PC 机, 安装所需要的板卡, 并且选择跳线, 诸如中断设 置等,这些都是非常麻烦的事情,甚至会使一些用户害怕添加外设。

#### USB 使添加外设变得十分简单, 任何人都可以轻松的做到。

首先, USB 用一个标准的插拔端口代替了所有的不同种类的串并口。

使用 USB 连接 PC 机和外设, 您只须把他们连接在一起就行, 剩下的事情 USB 会自动帮您 完成。他就像是给您的 PC 机添加一个新的功能。您再也不须拆开您的 PC 机, 也不必担心插 入板卡, DIP 跳线和中断设置。

第二, USB 的即插即用功能。当您需要接入外设时, 甚至不必关闭电源重启计算机, 只要 插入便可运行!PC 自动检测外围设备并且配置必要的软件。因此,它不仅广泛用于各种台式 机,还给笔记本 PC 带来了新的生机。而当您需要移走外设时,只须拔走 USB 插头即可。

也许您会问, "我可以同时接多个外围设备吗? PC 机有足够的 USB 接口吗"? USB 当然 可以同时连接多个外围设备; 许多 PC 机有两个以上的 USB 端口, 而集线器——一种特殊的 USB 外围设备,可以附属多个 USB 端口, 当您需要使用多于两个外设时, 接入一个集线器即 可。

第三. USB 传输数据的速度非常快,达到 12Mbit, 而在新发行的 USB2. 0 版本中, 其传 输速度居然达到 480Mbit。

## **U18 数据采集板**

#### **一、概述**

 U18模板是USB总线兼容的数据采集板,可经USB电缆接入计算机,构成实验室、产品质 量检验中心、特别是野外测控、医疗设备等领域的数据采集、波形分析和处理系统,也可构 成工业生产过程控制监控系统。而且它具有体积小,即插即用等特点,因此是便携式系统用 户的最佳选择。

 U18板上设计有12Bit分辨率的A/D转换器和D/A转换器,提供了16路单端或**8**路双端的模拟 输入通道和4路D/A输出通道,A/D转换器输入信号范围:±5V、±10V、0~10V,D/A转换器输 入信号范围: 0~5V、0~10V、±5V、±10V。**16**路开关量输入,**16**路开关量输出且均能上电 清零。使用本卡时最好通过板卡上EX\_VCC插座接上外接电源。如本卡不能正常工作,必须接 上外接电源。

使用外接电源时, 应先接外接电源, 后接USB电缆。拔掉时先拔USB电缆, 后拔外接电 源。

#### **二、性能和技术指标**

- 2.1、模拟信号输入部分
	- ★模拟通道输入数: 16 路单端或 8 路双端输入
	- **★模拟输入电压范围: ±5V、±10V、0~+10V**
	- ★模拟输入阻抗: 100MΩ
	- **★模拟输入共模电压范围: >±2V**
	- ★放大器建立时间:2Us

 $\star$ 放大器增益 $G$ 与电阻 $R_G$ 的运算关系为:  $G = 1 + 50K$  $\Omega/R_G$ 

★放大器增益与电阻RG的对应关系如下表所示:

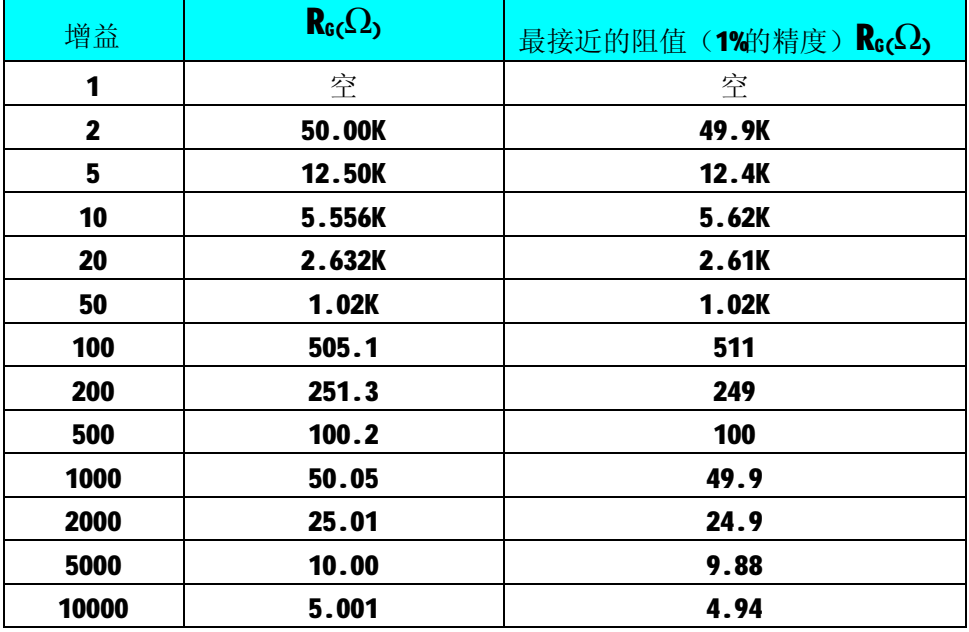

- 2.2、A/D 转换电路部分
	- ●A/D 分辨率: 12Bit(4096)
	- 非线性误差:  $\pm$ 1LSB(最大)
	- **转换时间: 10us**
	- 系统测量精度: 0.1%
	- 2.3、D/A转换电路部分
		- 输出通道数: 4路
		- **模拟输出电压范围: 0~5V、0~10V、+5V、+10V**
		- **D/A分辨率: 12Bit(4096)**
		- 非线性误差:  $\pm$ 1LIB(最大)
		- $D/A$ 输出精度 $(\n$ 满量程 $)$ :  $+1$ LIB
		- **建立时间: 10µS(0.01%精度)**
		- 输出阻抗: 0.2Ω

#### 2.4、开关量输入输出部分

- 16 路数字量输入、16 路数字量输出经过 50 脚扁平电缆插座 XS2 引出。
	- 数字端口满足标准 TTL 电气特性:
		- 输入 TTL 电平, 吸入电流小于 0.5 毫安。
		- 输出 TTL 电平, 最大下拉电流 20mA,上拉电流 2.6 毫安。
- **数字量输入最低的高电平: 2V** 
	- 数字量输入最高的低电平: 0.8V
- **数字量输出最低的高电平: 3.4V** 
	- 数字量输入最高的低电平:0.5V
- 2.5、定时/计数器
	- 定时/计数器: 8253 的三个定时/计数器 (CLK0、CLK1、CLK2) 、门控 (GATAO、GATA1、GATA2)及输出(OUTO、OUT1、OUT2)也由 XS2 引出。
- 2.6、A/D 采样率
	- **A/D 采样通过率: 100KHz**
- 2.7、外形尺寸

#### 158mm \* 117mm

#### **三、工作原理概述**

 U18板主要由模/数转换(A/D)电路、数/模转换(D /A)电路、USB总线接口电路等部分电路 的组合,力求满足用户各种用途的需求。

#### **四、主要元件位置图、信号输入插座和开关量管脚定义**

4.1 主要元件位置图

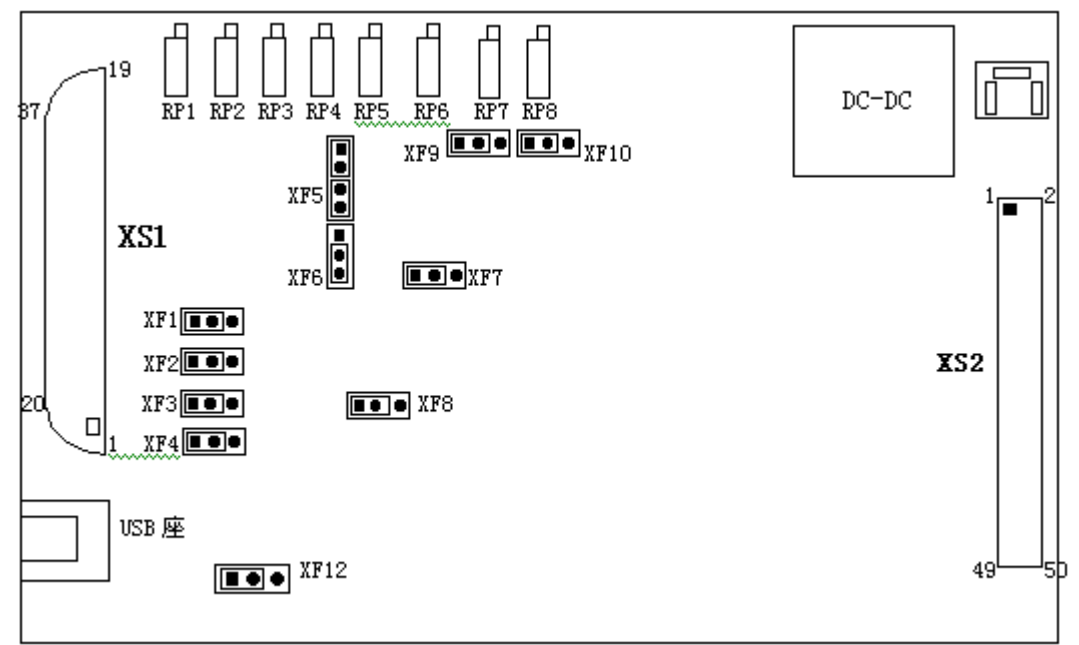

 图4.1.1为U18板的主要跳线位置图, 此位置图上跳线设置为出厂标准设置。设置为:单端 输入方式,模拟输入范围±5V,模拟输出范围±5V。

XS1: 模拟信号输入/输出引线插座

XS2:开关量输入/输出及8254接口引线插座

USB-T: USB总线连接插座

- RP5:4路DA输出电压零点调整电位器
- RP1: DA0输出电压满度调整电位器
- RP2: DA1输出电压满度调整电位器
- RP3: DA2输出电压满度调整电位器
- RP4: DA3输出电压满度调整电位器
- RP8: A/D电路单极性零点调整电位器
- RP7: A/D 电路双极性零点调整电位器
- RP6: A/D电路满度调整电位器
- XF1、XF5:模拟电压输入单端、双端选择
- XF9、XF10:模拟电压输入量程选择
- XF7、XF8:D/A 输出极性选择
- XF1、XF2、XF3、XF4:D/A 输出量程选择

4.2 模入信号37芯D型插座XS1的管脚定义

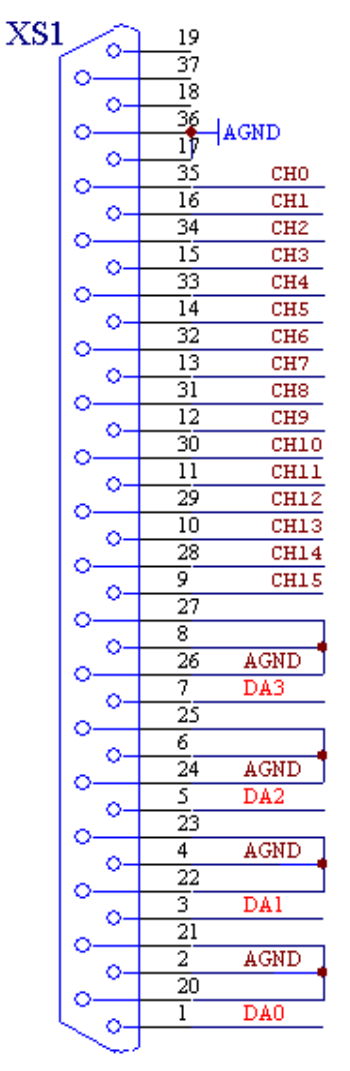

CH00~CH15: 16路模拟信号输入通道号

CHOO~CHO7 : 双端模拟信号输入正端 ( 双端方式时)

CH08~CH15 : 双端模拟信号输入负端 (双端方式时)

DA0~DA1: 4路模拟信号输出端

AGND: 模拟地

双端方式时,各通道的对应关系如下表:

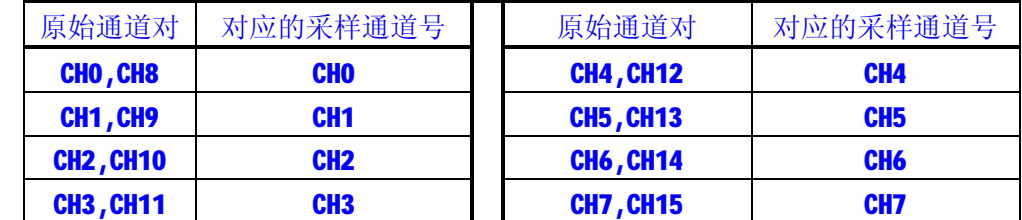

4.3关于XS2开关量输入/输出及8254接口引线插座的管脚定义

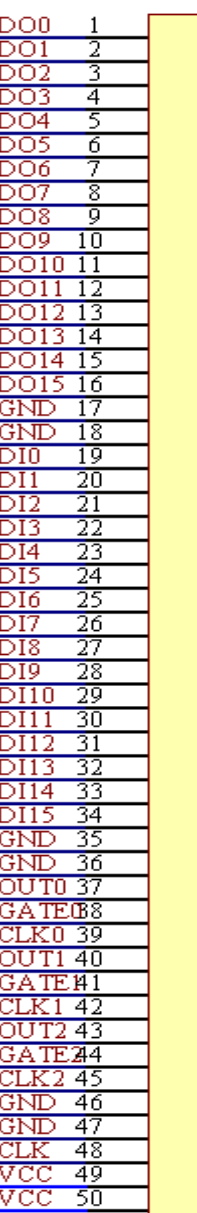

XS<sub>2</sub>

DI0~DI15为开关量输入

D00~D015为开关量输出

OUTO~OUT2 分别为8253的0、1、2的定时/计数器的信号输出端;

GATE0~GATE2 分别为8253的0、1、2的定时/计数器的门控端;

CLK0~CLK2 分别为8253的0、1、2的定时/计数器的时钟端;

CLK与板卡上的2M晶振相连。

GND:数字地

VCC:+5V

### **五、短路套设置及数据格式**

#### **A/D 电路部分:**

- 1、 模拟信号输入方式选择
	- ① 单端输入方式:

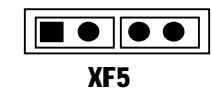

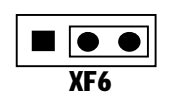

② 双端输入方式:

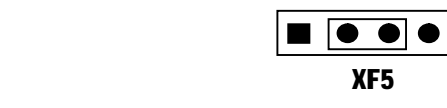

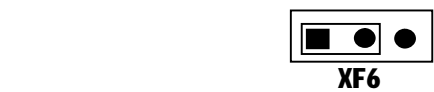

2、模拟信号输入量程选择

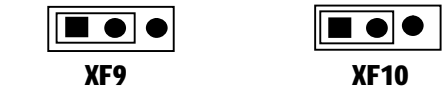

模拟量输入范围为±5V的选择图

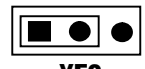

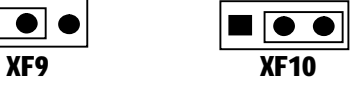

模拟量输入范围为0V~10V的选择图

 $\blacksquare$   $\bullet$   $\lozenge$   $\blacksquare$ **XF9 XF10** 

模拟量输入范围为±10V 时的选择图

3、AD数据格式:

U18通过函数ReadDeviceAD进行16位读操作,将读入A/D转换结果12位数据,其各位 定义如下:

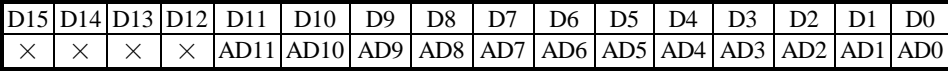

其中: AD0~AD11: 为A/D转换结果的12位数据。×: 不用。

U18板为双极性模拟输入时的结果数据格式如下表所示:

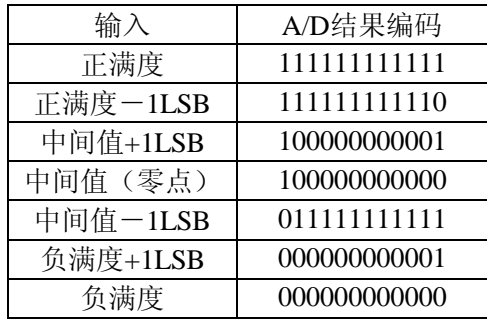

U18板为单极性模拟输入时的结果数据格式发下表所示:

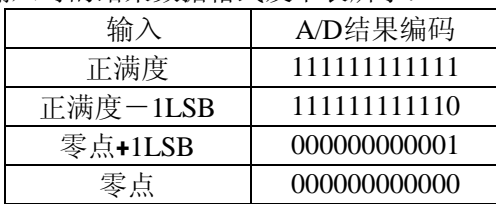

例如: 在[-5V, +5V]量程下采集2、3、4三个通道的数据, 且分别在这三个通道上输入2.5V, 0V, -2.5V的直流电压, 那么通过ReadDeviceAD函数取得的值分别是十六进制: 0c00, 0800,0400。

### **D/A电路部分:**

## **1、 模拟信号输出量程选择**

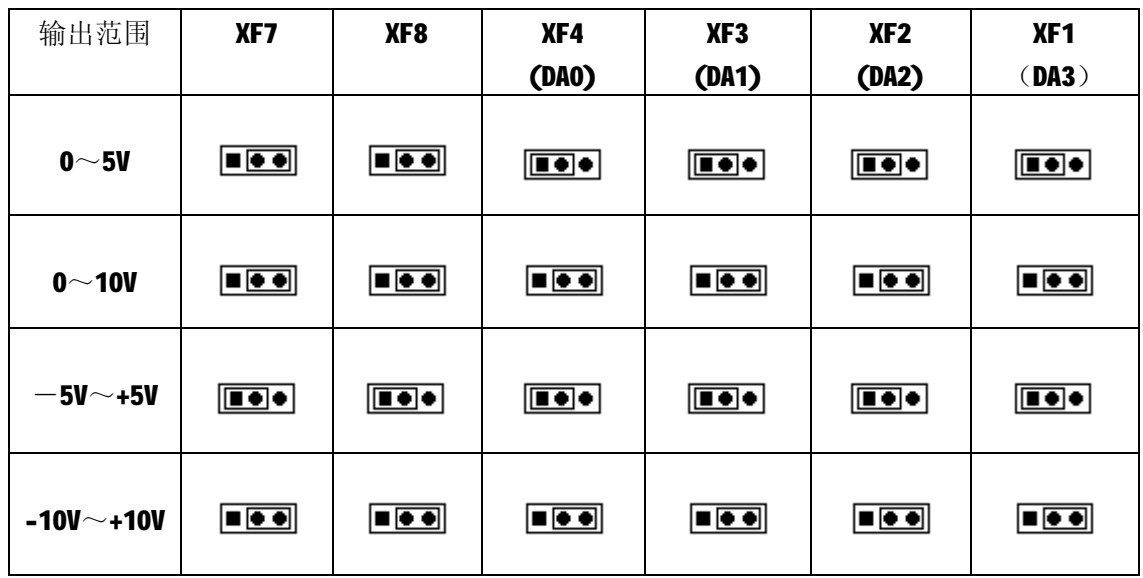

## **2、D/A 数据格式:**

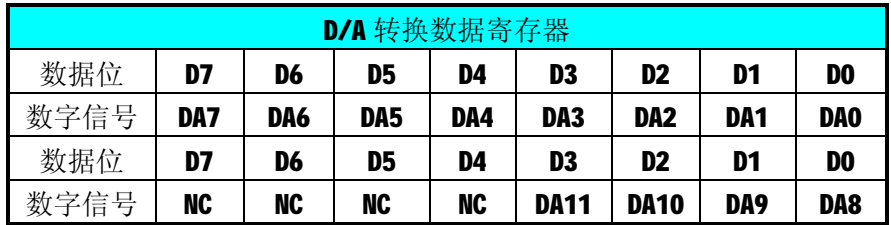

其中, DA11-DA0 为需要进行 D/A 转换的 12 位数据。NC: 不用。 USB2016 板为双极性电压输出时数据格式如下表所示:

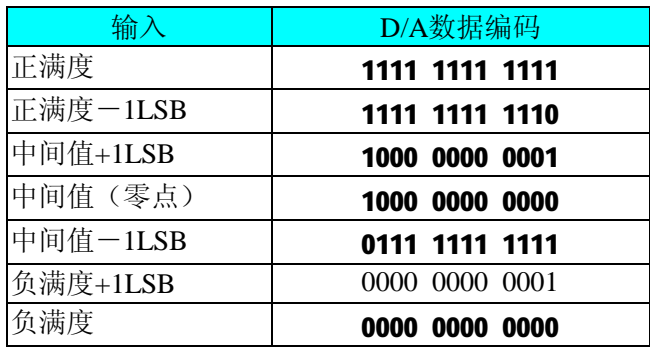

USB2016 板为单极性电压输出时的数据格式如下表所示:

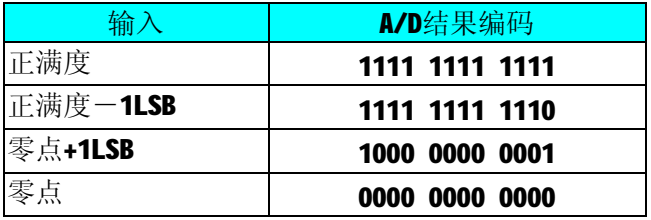

## **六、模拟输入信号的连接方式**

6.1 单端输入方式:

U18板均可按图4.1连接成模拟电压单端输入方式, 16路模拟输入信号连接到CH00~CH15 端,其公共地连接到AGND端。

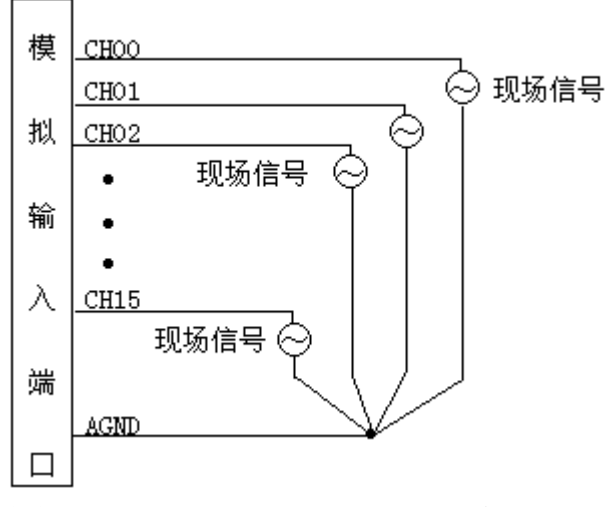

单端输入方式,主要应用在噪声干扰不高的场合

6.2 双端输入方式:

U18板可按图3.2连接成模拟电压双端输入方式,可以有效抑制共模干扰信号, 提高采集 精度。8路模拟输入信号正端接到IN00+~IN7+端,其模拟输入信号负端接到IN00-~IN7-端, 并在距离XS1插座近处, 在IN00-~IN07-端与AGND端各接一只几十KΩ至几百KΩ的电阻(当现 场信号源内阻小于100Ω时,该电阻应为现场信号源内阻的1000倍;当现场信号源内阻大于 100Ω时,该电阻应为现场信号源内阻的2000倍),为仪表放大器输入电路提供偏置。

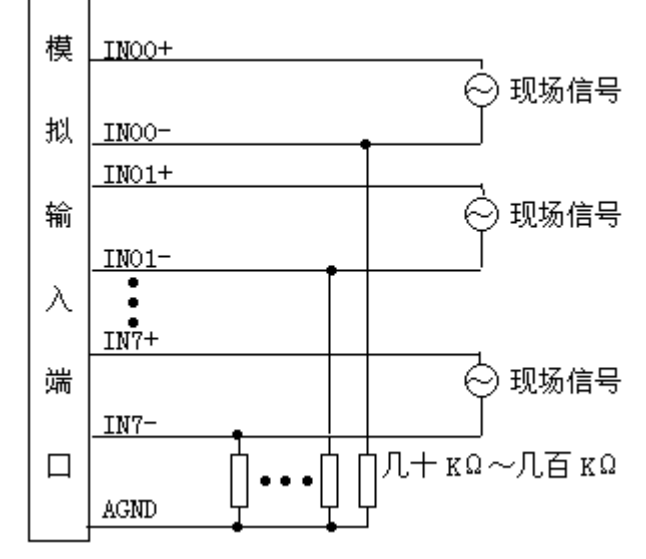

双端输入方式,主要应用在噪声干扰高的场合

11

#### **七、使用方法**

1、用USB电缆将U18板与主机连接起来,若发光二极管亮,则表示U18板电源已接通。

2、时主机屏幕上会显示检测到artU18设备,接着让您安装驱动程序,您须插入本公司提 供的安装盘。**详细的安装过程请见本公司软件说明书的USB部分。**

3、安装完毕后,打开U18操作系统,即可检测设备是否正常工作。

注: 其硬件参数配置请参考软件说明书中USB部分的结构USB PARA中的介绍。

#### **八、应用注意事项**

 在公司售出的产品包装中,用户将会找到这本说明书和U18板,同时还有产品质保卡。产 品质保卡请用户务必妥善保存,当该产品出现问题需要维修时,请用户将产品质保卡同产品 一起,寄回本公司,以便我们能尽快的帮用户解决问题。

在使用U18板时,应注意以下问题:

**①**U18板正面的IC芯片不要用手去摸,防止芯片受到静电的危害。

②用户务必注意电源的开关顺序,使用时要求先开主机电源,后开信号源的电源;先关 主机电源,后关信号源的电源。

#### **九、校准**

 U18板出厂时已经校准,只有当用户使用一段时间后,或者用户认为需要时才做校准。 准备一块5位半精度以上数字电压表, 安装好U18, 打开主机电源, 预热15分种。

#### **A/D校准**

- 1、模拟输入的任两个通道,比如CH0、CH1通道,将CHO通道输入接0伏电压,CH1接正满 度电压4997.56毫伏或9997.56毫伏(依AD量程而定)。
- 2、 如果AD输入是双极性,调整电位器RP7,使读回的A/D转换结果在7FFH和800H 之间 变化。如果AD是单极性,调整电位器RP8, 使读回的AD数据在000H~001H之间变化。
- 3、如果AD量程为-5~+5V,将模拟输入通道CH1的输入接+4997.56mV, 如果AD量程为0~10V 则将CHO的输入接9997.56V,调整电位器RP6, 使读回的A/D转换结果在FFEH~FFFH之 间变化。
- 4、重复2)、 3)步骤,直到满足要求为止。

#### **D/A校准**

- (一) 双极性输出的校准:
	- 1) 将数字电压表的地线与37芯D型插头XS1中的任意模拟地(AGND)相接,电压表的输入 端与需要校准的DA通道相连接。
	- 2)在Windows下运行U18测试程序,选择菜单**文件操作**下的**D/A输出检测**,根据需要 校准的通道选择相应的**手动单点输出**。
	- 3) 将D/A输出设置为2048, 通过调整电位器RP5, 使相应的D/A输出 为0.000V。
- 4) 将D/A输出设置为4095, 通过调整电位器RP1~RP4, 使相应的D/A输出为5.000或 10.000V。
- 5) 重复以上3)、4)步骤, 直到满足要求为止。
- (二) 单极性输出的校准
	- 1) 将数字电压表的地线与37芯D型插头XS1中的任意模拟地(AGND)相接,电压表的输 入端与需要校准的DA通道相连接。
	- 2) 在Windows下运行U18测试程序,选择菜单**文件操作**下的**D/A输出检测**,根据 需要校准的通道选择相应的**手动单点输出**。
	- 3) 将D/A输出设置为0, 通过调整电位器RP5, 使相应的D/A输出为0.000V。
	- 4) 将D/A输出设置为4095, 通过调整电位器RP1~RP4, 使相应的D/A输出为5.000或 10.000V。
	- 5) 重复以上3)、4)步骤, 直到满足要求为止。

#### **十、保修**

 U18自出厂之日起,两年内,凡用户遵守运输,贮存和使用规则,而质量低于产品标准者公 司免费修理。

## **附录 可编程定时/计数器 8254 编程描述**

有关 8254 详细情况请参见 8254 技术手册或有关资料。

#### **一、 控制字**

在使用 8254 内部计数器前,必须先向 8254 内部控制字寄存器写入控制字和写入计数器 置值。

控制字寄存器格式如下:

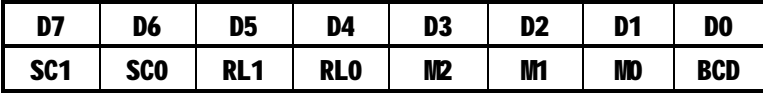

各位定义如下:

BCD: 计数器计数方式选择,可采用二进制或BCD码。

M2、M1、M0:计数器工作方式选择,可有六种工作方式,具体含义见下表。

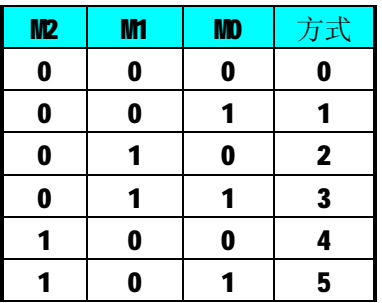

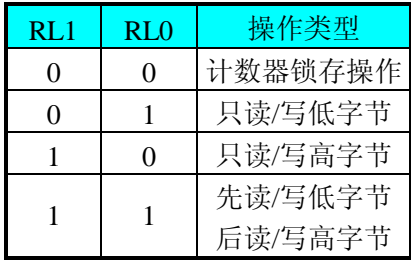

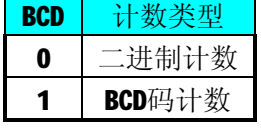

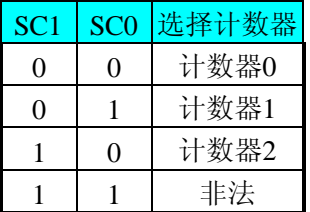

RL1、RL0计数器读写操作长度选择,以决定对计数器进行装入或读出是双字节还是单 字节。SC1、SC0选择计数器0、1或2。

 当对8254写入控制字后,就要给计数器赋初值了。当控制字D0=0时,即二进制计数, 初值可在0000H~FFFFH之间选择, 当控制字D0=1时, 则装入计数器的初值应选十进制方式, 其值可在0000~9999十进制数之间选择,但无论何种计数方式,当初值为0000时,计数器的 计数值最大。

#### **二、 工作方式**

#### **对8254的读写操作**

#### **方式0-计数结束中断**

 当写入方式0控制字后,计数器输出立即变成低电平,当赋初值后,计数器马上开始计 数,并且输出一直保持低电平,当计数结束时变成高电平,并且一直保持到重新装入初值或 复位时为止。当控制字中D5D4=11时, 在写入低字节后计数器还不计数, 当写入高字节后, 计数器才开始计数,如果对正在做计数的计数器装入一个新值,则计数器又从新装入的计数 值开始, 重新作减量计数。可用门控端GATE控制计数, 当GATE=0时, 禁止计数, 当GATE=1 时,允许计数。

#### **方式1—可编程单次脉冲方式**

该方式要在门控信号GATE作用下工作。当装入计数初值N之后,要等GATE由低变高,并保 持高时开始计数,此时输出OUT变成低电平,当计数结束时,输出变成高电平,即输出单次脉 冲的宽度由装入的计数初值N来决定。当计数器减量计数未到零时,又装入一个新的计数值 N1, 则这个新值, 不会影响当前的操作, 只有原计数值减到零且有一个GATE上升沿时, 计数 器才从N1开始计数。如当前操作还未完,又有一次GATE上升沿时,则停止当前计数,又重新 从N1开始计数, 这时输出单次脉冲就被加宽。

#### **方式2—频率发生器方式**

 在该方式下,计数器装入初始值,开始工作后,输出端将不断输出负脉冲,其宽度等于 一个时钟周期,两负脉冲间的时钟个数等于计数器装入的初始值。在方式2中门控信号相当于 复位信号, 当GATE=0时, 立即强迫输出为高电平, 当GATE=1时, 便启动一次新的计数周 期,这样可以用一个外部控制逻辑来控制GATE,从而达到同步计数的作用。当然计数器也可 以用软件控制GATE而达到同步控制目的。

#### **方式3—方波频率发生器方式**

与方式2类似,当装入一个计数器初值N后, 在GATE信号上升沿启动计数, 定时/计数器此 时作减2计数,在完成前一半计数时,输出一直保持高电平,而在进行后一半计数时,输出又 变成低电平。若装入的数N为奇数,则在(N+1)/2个计数期间,输出保持高电平。在(N-1) /2个计数期间,输出保持低电平。若在一次计数期间,将一个新的初值装入计数器,那么 在当前的计数发生跳变时,计数器马上又按新的计数开始计数。

#### **方式4—软件触发选通方式**

用控制字设置该方式后, 输出即变为高电平, 在GATE=1时, 计数器一旦装入初值, 便马 上开始计数,每当计数结束,便立即在输出端送出一个宽度等于一个时钟周期的负脉冲。如 果在一次计数期间,装入了一个新的计数值。则在当前的计数结束,送出负脉冲后,马上以 这个新的计数开始计数。在GATE=0时,禁止计数,这些均与方式2同,但这不是用GATE的上 升沿来启动计数的。

#### **方式5—硬件触发选通方式**

当采用该方式工作时, 在GATE信号的上升沿启动计数器开始计数, 输出一直保持高电 平,当计数结束时,输出一个宽度等于时钟周期的负脉冲。在此种方式下,GATE是高电平或

低电平都不再影响计数器工作。但计数操作可用GATE信号的上升沿重新触发,便又从原来的 初值开始计数,计数期间,输出又一直保持高电平。

在上述六种工作方式中,GATE信号均起作用,现将GATE信号的作用列于表中:

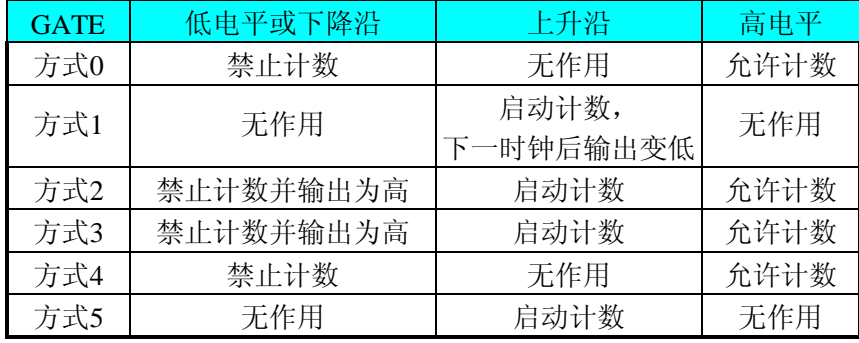

**注意:8254的每个定时/计数器在所有操作方式下,均不能设置初值为"1",否则定时/ 计数器将停止计数及计数输出。**